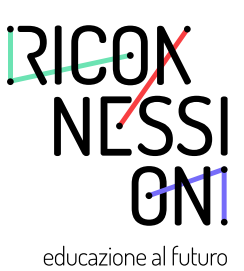

# **PROGETTARE PER LA CREATIVITÀ**

**LINEE GUIDA PER DOCENTI** 

## **INFORMAZIONI SU QUESTE LINEE GUIDA PER DOCENTI**

Riconnessioni ha proposto un ciclo di webinar formativi per docenti intitolato **Leggere e creare in linguaggio digitale interattivo.** Questo percorso di formazione si è basato sul quadro di riferimento DigCompEdu e ha esplorato in ambito scolastico e didattico il rapporto tra due temi:

- la creatività, ovvero la capacità di risolvere un problema o di realizzare un progetto in un dato contesto attraverso un percorso personale che coinvolge emotivamente alla conoscenza, ma anche la possibilità di riconoscere la propria identità e di condividerla con gli altri;
- il linguaggio digitale interattivo, ovvero una delle tante forme comunicative utili per stabilire un rapporto di interazione (che utilizza simboli e codici specifici) per esprimere se stessi e realizzare percorsi creativi.

Gli esperti e le esperte che hanno partecipato ai webinar hanno elaborato delle linee guida per poter accompagnare i docenti in processi di insegnamento e apprendimento innovativi e creativi. Proprio perché le linee guida sono frutto di un lavoro congiunto di vari autori e autrici, i capitoli potrebbero presentare delle minime differenze di stile.

## **COME UTILIZZARE QUESTE LINEE GUIDA?**

Nelle prossime pagine trovate delle linee guida per:

- leggere su carta e su schermo;
- esplorare e comprendere il linguaggio digitale interattivo;
- educare alla creatività in classe;
- promuovere il processo creativo in tutte le discipline;
- promuovere la cultura dell'errore;
- collaborare con il territorio.

È possibile vedere le registrazioni video di tutti i webinar in qualsiasi momento, consultare e scaricare materiali di approfondimento collegandosi alla pagina:

[www.riconnessioni.it/webinar/](http://www.riconnessioni.it/webinar/)

Ogni capitolo esplora uno di questi processi. Nella sezione **Mi preparo** presentiamo gli elementi fondanti del processo didattico, definiamo tecniche e risorse utili. Nella sezione **Esploro un esempio** analizziamo un'esperienza didattica realmente sperimentata in classe. Infine **Provo anche io!** Nella terza sezione siamo invitati a mettere in atto quanto appreso.

## **RINGRAZIAMENTI**

Riconnessioni ringrazia tutte le relatrici e tutti i relatori che hanno contribuito al ciclo di webinar, intervenendo e curando i materiali di formazione. In ordine alfabetico:

Simone Arcagni dell'*Università di Palermo*; Federico Batini dell'*Università di Perugia*; Emanuela Boffa Ballaran dell'*IC Andorno Micca* di Biella; Marina Borello dell'*IC Marconi Antonelli* di Torino; Chiara Ciociola di *Fondazione per la Scuola*; Davide Coero Borga di *Rai Cultura* e *Istituto Nazionale di Astrofisica*; Giorgia Corso di *Musei Reali Torino*; Antonella Di Massa dell'*IC Sandro Pertini* di Torino; Giulia Natale; Sara Nosari dell'*Università di Torino*; Veronica Ruberti di *Fondazione per la Scuola;* Valentina Sacchetto di *Diskolé APS*; Lucia Salari dell'*IC Pescara 7*; Massimo Salgaro dell'*Università di Verona*; Filippo Spanu di *Teach for Italy*.

# RICONNESSIONI

educazione al futuro

Un modello di Fondazione Compagnia di San Paolo realizzato a Torino da Fondazione per la Scuola

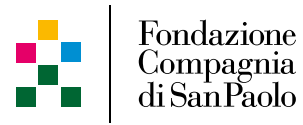

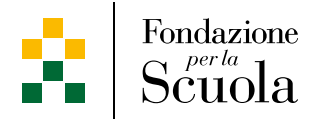

# **INDICE**

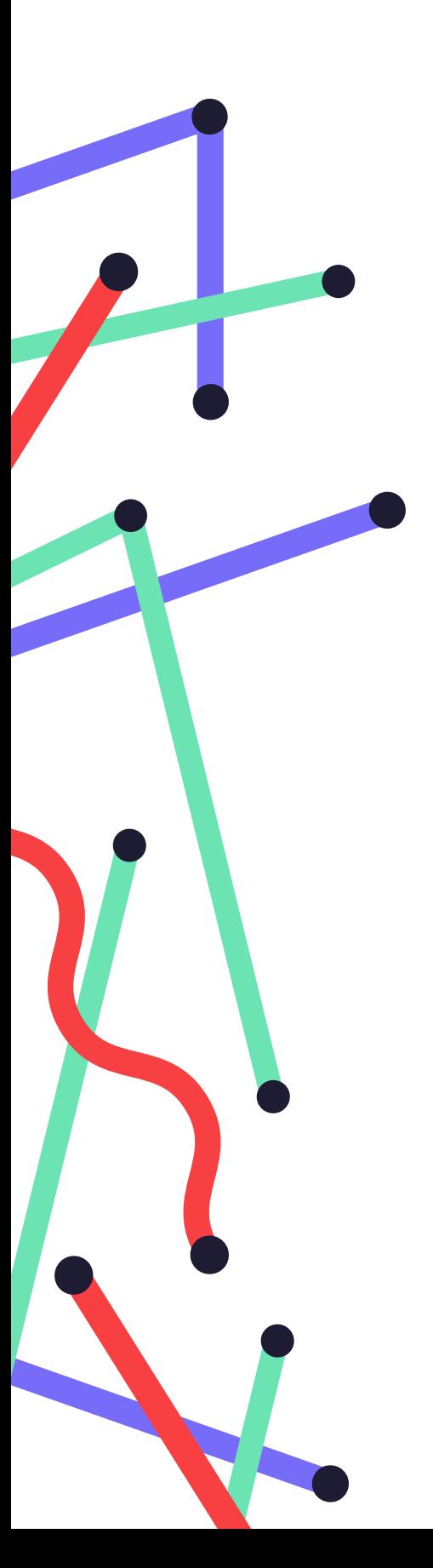

- Linee guida per leggere su carta e su schermo
- MI PREPARO
- ESPLORO UN ESEMPIO
- PROVO ANCHE IO
- LETTURE PER DIVENTARE ESPERTI
- Linee guida per comprendere il linguaggio digitale interattivo
- MI PREPARO
- ESPLORO UN ESEMPIO
- PROVO ANCHE IO
- LETTURE PER DIVENTARE ESPERTI
- Linee guida per educare alla creatività
- MI PREPARO
- ESPLORO UN ESEMPIO
- PROVO ANCHE IO
- LETTURE PER DIVENTARE ESPERTI

#### Linee guida per promuovere il processo creativo in tutte le discipline

- MI PREPARO
- ESPLORO UN ESEMPIO
- PROVO ANCHE IO
- LETTURE PER DIVENTARE ESPERTI

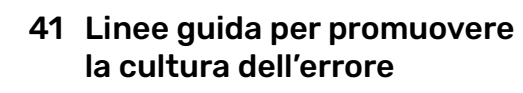

- MI PREPARO
- ESPLORO UN ESEMPIO
- PROVO ANCHE IO
- LETTURE PER DIVENTARE ESPERTI

#### Linee guida per collaborare con il territorio

- MI PREPARO
- ESPLORO UN ESEMPIO
- PROVO ANCHE IO
- LETTURE PER DIVENTARE ESPERTI

# **LINEE GUIDA PER LEGGERE SU CARTA E SU SCHERMO PROGETTARE PER LA CREATIVITÀ**

 $\vert \vert \vert$ 

**A cura di Giulia Natale**  Formatrice e blogger di Riconnessioni

### **PROGETTARE PER LA CREATIVITÀ**

## **LINEE GUIDA PER LEGGERE SU CARTA E SU SCHERMO**

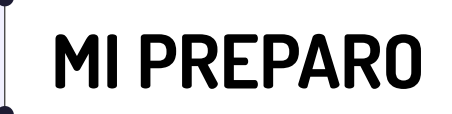

#### **Obiettivo di questa sezione:**

- **•** progettare l'integrazione di contenuti digitali integrandoli con libri e altre risorse cartacee, materiali vari;
	- **•** ideare un'attività didattica che prevede tre fasi distinte:
	- **•** la lettura ad alta voce del libro;
	- **•** la fruizione in condivisione dell'app;
	- **•** l'attività manuale creativa.

#### **Per preparare l'attività è necessario:**

- **1.** Cercare e valutare un'app adatta alla fascia di riferimento della classe. In questo caso le risorse proposte sono adatte ad alunne e alunni di 4-7 anni.
- **2.** Procurarsi il libro da cui l'app è stata tratta oppure un libro che si possa collegare all'app scelta per affinità di tema o che si presti alla creazione di una correlazione fra concetti.
- **3.** Per questo laboratorio abbiamo scelto il libro e la sua omonima conversione in digitale: [Forme in gioco dell'editore Minibombo](https://www.minibombo.it/libri/forme-in-gioco/).
- **4.** Valutare il numero di bambini coinvolti nell'attività e fornire a ciascuno un kit con il materiale necessario per la terza fase.

#### **Per questo laboratorio il kit prevede:**

fogli A4 semirigidi con funzione di sostegno, stikers a forma di cerchio, quadrato e triangolo in colori assortiti, pastelli a cera o pennarelli.

# **LA CREATIVITÀ**

**LINEE GUIDA PER LEGGERE SU CARTA E SU SCHERMO**

# **EROGETTARE PER<br>I A CREATIVITÀ ESPLORO UN ESEMPIO**

#### **Obiettivo di questa sezione:**

Scoprire come accompagnare la classe nella realizzazione dell'esperienza didattica finalizzata a:

**•** esplorare e sperimentare in classe il linguaggio digitale attraverso la storia raccontata e il gioco manuale e digitale.

**Durata** = 1 ora

#### **Risorse necessarie**

- **•** App
- **•** Libro cartaceo
- **•** Tablet o smartphone
- **•** LIM o monitor
- **•** Cavo di collegamento per LIM o Monitor

#### **FASE 1 ESPLORARE IL LIBRO CARTACEO**

- **•** Rendi lo spazio accogliente: disponi dei cuscini per terra creando un semicerchio dove bambini e bambine possono prendere posto per ascoltare la lettura.
- **•** Leggi il libro ad alta voce rendendo la lettura animata. Invita bambini e bambine a pronunciare le parole seguendo la rima presente nei versi. Durante la lettura coinvolgi i piccoli ascoltatori con semplici domande per testare la comprensione dello sviluppo narrativo della storia.

#### **FASE 2 ESPLORARE L'APP DIGITALE**

- **•** Collega l'app allo schermo o alla LIM tramite cavo. Assicurati che tutti i bambini e tutte le bambine vedano bene lo schermo e comprendano lo sviluppo e la consequenzialità. Per agevolare questa consapevolezza puoi descrivere ad alta voce l'evoluzione delle tavole interattive dell'app.
- **•** Chiedi ai bambini di intervenire a turno sul tablet per essere attivi e consapevoli rispettando i tempi e i turni di ciascuno.

#### **FASE 3 LIBERARE LA CREATIVITÀ**

- **•** Chiedi a bambini e bambine di prendere posto ai propri banchi.
- **•** Dopo aver assorbito le suggestioni del libro (FASE 1) e dell'app (FASE 2) chiedi ai bambini di riprodurre su un foglio A4 una creatura "marziana" o "aliena" utilizzando le forme stickers colorate distribuite a ciascun partecipante all'inizio dell'attività. Con i pastelli bambini e bambine completano le figure marziane con dettagli a piacere (ciglia, peli, antenne, ecc.).

## **FASE 4**

## **CONDIVIDERE**

- **•** Invita bambini e bambine a guardare le produzioni degli altri partecipanti.
- **•** Chiedi a bambini e bambine di commentare i loro lavori per comunicare agli altri le scelte fatte (numero degli occhi, posizionamento di orecchie e bocche, ecc.).
- **•** Chiedi a bambini e bambine di firmare le loro opere, lasciandoli decidere se lasciarle in aula o portarle a casa.

# **LINEE GUIDA PER LEGGERE SU CARTA E SU SCHERMO PROGETTARE PER LA CREATIVITÀ PROVO ANCHE IO**

#### **Obiettivo di questa sezione:**

Condividere con la comunità degli insegnanti di Riconnessioni.

Prova ad applicare l'esperienza presentata alla progettazione e realizzazione di una tua lezione. Per aiutarti nel lavoro, scarica il template di progettazione di Riconnessioni a [questo link](https://www.riconnessioni.it/Template-di-progettazione-attivita-didattica-Galleria-Riconnessioni.pptx). Quando hai finito di erogare l'attività, puoi apportare eventuali modifiche alla tua progettazione e infine condividerla con la comunità degli insegnanti di Riconnessioni, caricandola a [questo link](https://www.riconnessioni.it/carica-la-tua-attivita/).

**LINEE GUIDA PER LEGGERE SU CARTA E SU SCHERMO PROGETTARE PER LA CREATIVITÀ**

È possibile vedere la **registrazione video del webinar** dedicato alla lettura su carta e su schermo e scoprire altri materiali di approfondimento sulla pagina, cliccando qui:

**[VAI AL WEBINAR](https://www.riconnessioni.it/webinar/leggere-su-carta-e-su-schermo-verso-una-cultura-della-bi-alfabetizzazione/)**

OPPURE DIGITA QUESTO URL E ACCEDI AL WEBINAR:

*[https://www.riconnessioni.it/webinar/leggere-su-carta-e-su-schermo-verso-una-cultura-del](https://www.riconnessioni.it/webinar/leggere-su-carta-e-su-schermo-verso-una-cultura-della-bi-alfabetizzazione/)la-bi-alfabetizzazione/* 

# PROGETTARE PER<br>**LA CREATIVITÀ**

**LINEE GUIDA PER LEGGERE SU CARTA E SU SCHERMO**

## **LETTURE PER DIVENTARE ESPERTI**

#### **Strumenti**

#### **App fino a 5-6 anni**

Minibombo:

- *Forme in gioco;*
- *Affamato come un lupo;*
- *Il libro bianco;*
- *Tutto il contrario;*
- *Dalla chioma.*

Topipittori:

• *Facciamo.*

Giulia Olivares:

- *Lola slug alla mostra.*  Louis Rigaud:
- *Oh! The magic drawing app.*

#### **App per scuola primaria**

Tinybop:

• *App della Biblioteca dell'Esploratore.*

Centro Zaffiria:

- *Andare per boschi;*
- *In una goccia.*

Biblioteca Nazionale di Francia:

• *Fabricabrac.*

Valentina Edizioni:

- *Il Grande Libro degli Esploratori.* Edizioni Piuma:
- *Indovina cos'è;*
- *I segreti di Romeo e Giulietta.* Bachibouzouk:
- *Un piccolo tratto.*

#### **App per la scuola secondaria di primo grado**

TuoMuseo:

- *Father and son;*
- *A life in music.*

Plug in Digital:

• *Se mi ami, non morire.*

Telos Edizioni:

- *Il mago Tre-Pì;*
- *L'archeologo delle parole.*

Bachibouzouk:

• *Moi, j'attends.*

ARTE Experience:

• *Homo machina.*

Ustwo games:

• *Monument Valley.*

Chaim Gingold:

• *Earth Primer.*

Broken Rules:

• *Old Man's Journey[.](www.scintille.it
)*

#### **Sitografia**

- Paddybooks <https://paddybooks.com/>
- Fantasia e intuizioni, da un pop-up all'App <https://www.saperedigitale.org/fantasia-e-intuizioni-da-un-pop-up-allapp/>
- Mamamò Crescere con i nuovi media <https://www.mamamo.it>
- Milkbook Storie per bambini e lettura ad alta voce <https://www.milkbook.it>
- App enfant <https://app-enfant.fr>

#### **Bibliografia**

- S. Tisseron, 3-6-9-12 Diventare grandi all'epoca degli schermi digitali, La Scuola 2014.
- A. Falconi e Centro Zaffiria, Carta, forbici e App, Erickson 2019.
- V. Cassone e F. Viola, L'arte del coinvolgimento, Hoepli 2017.
- B. Bruschi e S. Carbotti, Per imparare c'è un'App, Aracne 2012.

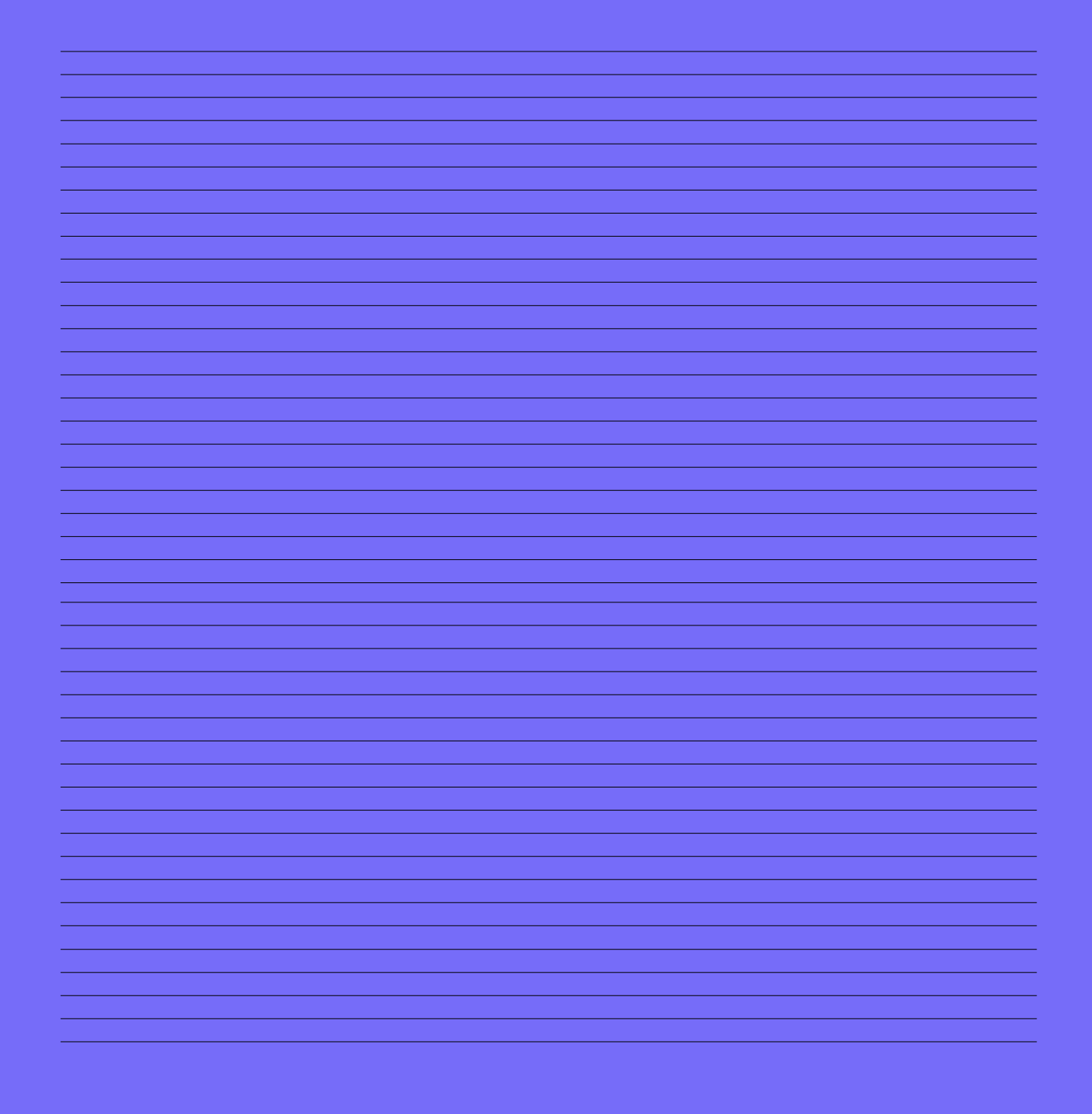

# **LINEE GUIDA PER ESPLORARE E COMPRENDERE IL LINGUAGGIO DIGITALE INTERATTIVO PROGETTARE PER LA CREATIVITÀ**

**A cura di Lucia Salari**, docente di scuola secondaria di primo grado

### **PROGETTARE PER LA CREATIVITÀ**

**LINEE GUIDA PER ESPLORARE E COMPRENDERE IL LINGUAGGIO DIGITALE INTERATTIVO**

# **MI PREPARO**

#### **Obiettivo di questa sezione:**

Progettare un'attività didattica che prevede di trasformare un contenuto didattico in un progetto digitale interattivo. Coinvolgere l'intera classe e progettare insieme il contenuto interattivo a partire dalla risorsa didattica cartacea.

**Durata** = Dalle 2 alle 3 ore

#### **Risorse necessarie**

- **•** Pagina di contenuto da animare
- **•** Lavagna
- **•** Fogli per scrivere

In questo capitolo raccontiamo il lavoro di trasformazione digitale del fumetto [Il pianeta](https://riconnessioni.us10.list-manage.com/track/click?u=6fa35813a375dd31cc716675e&id=54d20ad386&e=7051edd881)  [e i 17 obiettivi](https://riconnessioni.us10.list-manage.com/track/click?u=6fa35813a375dd31cc716675e&id=54d20ad386&e=7051edd881) sull'Agenda 2030. La classe ha progettato e realizzato l'interattività della sezione dedicata all'obiettivo 15 - la vita sulla terra - dove sono affrontati molti temi chiave riguardanti la sostenibilità ambientale. Questa esperienza didattica si può adattare a qualsiasi tipologia di contenuto: un racconto, un alfabeto animato, un formulario fatto tramite immagini, ecc.

La fase preparatoria di questa attività inizia con la scelta del contenuto didattico cartaceo da trasformare in linguaggio digitale interattivo.

Dopo questo primo passo coinvolgiamo tutta la classe per:

- **•** individuare e sottolineare nella risorsa cartacea le tematiche o le parole chiave;
- **•** individuare i contenuti collegati a ogni tematica tramite la tecnica del brainstorming.

In seguito riflettiamo con la classe sul ruolo e sulla funzione dell'interattività. Insieme concordiamo che le interazioni sono utili per enfatizzare le parole chiave e le progettiamo con questo obiettivo.

A questo punto è possibile dividere la classe in gruppi. Ciascun gruppo lavora su una parola chiave per:

- **•** individuare immagini/parole/aree della risorsa cartacea da rendere interattive nella sua versione digitale;
- **•** ideare le interazioni più efficaci e adeguate per veicolare il concetto con chiarezza;
- **•** redigere un semplice documento di progettazione per riportare le immagini/parole/aree individuate con la descrizione dettagliata delle animazioni da inserire.

Le interazioni possono essere: movimenti dei disegni, effetti sonori, giochi e quiz interattivi che si azionano toccando qualche parte della pagina o una parola chiave o qualche personaggio. L'ideazione di un'interazione porta con sé una serie di riflessioni sulle tematiche collegate alle parole chiave. Il processo creativo che si propone ai ragazzi attiva automaticamente un processo di approfondimento che va poi guidato dall'insegnante a seconda del livello che si vuole raggiungere.

### **PROGETTARE PER LA CREATIVITÀ**

**LINEE GUIDA PER ESPLORARE E COMPRENDERE IL LINGUAGGIO DIGITALE INTERATTIVO**

# **ESPLORO UN ESEMPIO**

#### **Obiettivo di questa sezione:**

- **•** Realizzare, con il coinvolgimento di tutta la classe, la trasformazione digitale e interattiva del fumetto "Il Pianeta e i 17 obiettivi".
- **•** Pianificare in che modo l'esperienza didattica è condivisa e valutata.

**Durata** = 4 ore

#### **Risorse necessarie**

- **•** Il documento di progettazione redatto con la classe in cui viene delineata la trasposizione digitale del contenuto didattico scelto, descrivendo nel dettaglio le animazioni da inserire;
- **•** Software o tool per la progettazione di contenuti interattivi (in questa esperienza è stato utilizzato [PubCoder](https://www.pubcoder.com/));
- **•** Materiale di cancelleria per scrivere e disegnare.

Guidati dalla riflessione e dagli approfondimenti sulle parole chiave, partendo dal documento riprendiamo la progettazione delle animazioni e interazioni con maggiore specificità, per poi realizzare e sviluppare il contenuto interattivo digitale.

Per realizzare questo progetto in classe puoi seguire passo passo le fasi di seguito descritte.

## **FASE 1 SCEGLIERE LE ANIMAZIONI E LE INTERAZIONI**

Dividi la pagina della risorsa didattica cartacea scelta in settori per ogni settore prova a immaginare una o più animazioni. Alcune sono pensate solo per destare attenzione, altre possono essere più specifiche per le tematiche trattate. Riportiamo alcuni esempi di animazioni e interazioni delle parole chiave individuate dalla classe.

## **PAROLA CHIAVE IDEA DI ANIMAZIONE E INTERAZIONE** DEFORESTAZIONE Quando l'utente tocca la parola "deforestazione": **•** la parola "deforestazione" lampeggia; **•** scompaiono gli alberi disegnati nella pagina con un suono associato. Dopo la scomparsa degli alberi compare la scritta "fai tap sul terreno e pianta un albero!" e per ogni TAP che l'utente fa: **•** compare un albero con un suono associato. ANIMALI In una sezione della pagina del fumetto sono disegnati alcuni animali. In questa sezione aggiungiamo la scritta "Tocca gli animali per farli muovere e scopri gli animali nascosti!". Quando l'utente tocca l'immagine dell'ape: **•** compare il suono del volo di un'ape; **•** si attiva l'animazione dell'ape in volo. Quando l'utente tocca l'immagine della coccinella: **•** compare il suono della coccinella; **•** si attiva l'animazione della coccinella che cammina.

Quando l'utente tocca l'immagine dei cespugli:

- **•** compare il verso dei coniglietti;
- **•** si attiva l'animazione dei coniglietti che spuntano dai cespugli.

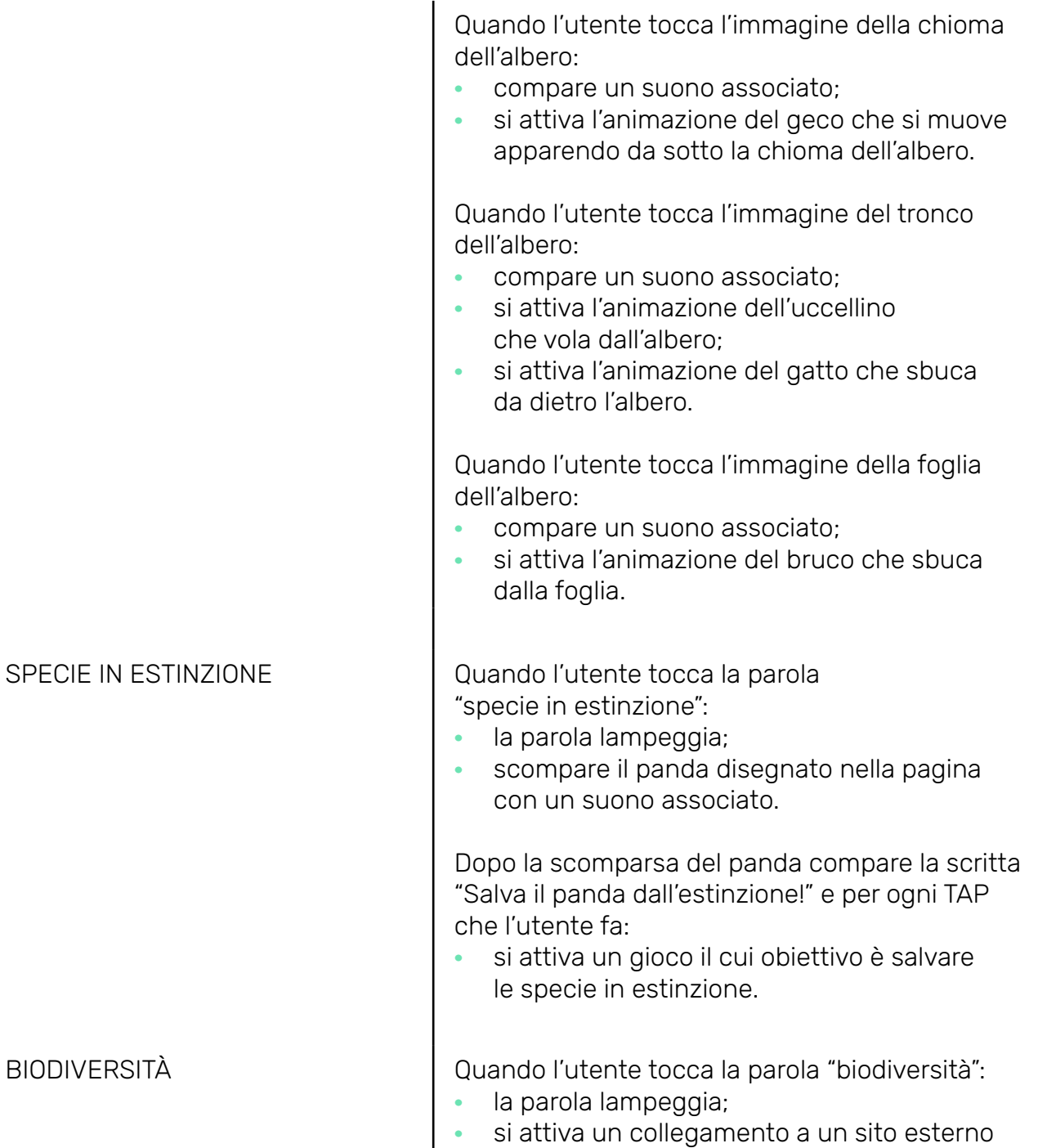

e l'utente visita questo sito sulla biodiversità.

## **FASE 2 CREARE LE IMMAGINI NECESSARIE PER LE ANIMAZIONI**

Puoi accompagnare la classe nella realizzazione di tutte le immagini necessarie per le animazioni progettate. Gli alunni e le alunne possono ritagliare le immagini della risorsa cartacea oppure possono disegnare immagini aggiuntive ed eventuali testi per poi digitalizzare questi elementi tramite scanner.

## **FASE 3 IDEARE GIOCHI E QUIZ ATTIVATI DALL'INTERAZIONE**

Puoi guidare la classe nell'ideazione e invenzione di giochi e quiz da abbinare alle animazioni. Questa fase creativa innesca approfondimenti di contenuto e riflessioni tematiche in linea con gli obiettivi di apprendimento che hai previsto per questa attività.

## **FASE 4 SVILUPPARE ANIMAZIONI E INTERAZIONI E CONFEZIONARE IL CONTENUTO DIGITALE INTERATTIVO**

Dopo aver raccolto i testi, le immagini, i quiz e i giochi realizzati dalla classe puoi assemblare e valorizzare il contributo di tutti confezionando il contenuto digitale interattivo. Puoi utilizzare qualsiasi software o tool online che permette di pubblicare contenuti digitali e interattivi. Per trasformare in digitale il fumetto "Il Pianeta e i 17 obiettivi" abbiamo utilizzato il software PubCoder.

## **FASE 5 CONDIVIDERE**

È importante dedicare una o due ore per la condivisione, in cui:

- **•** ogni gruppo descrive il lavoro fatto nelle diverse fasi;
- **•** tutte e tutti sperimentano le interazioni del contenuto digitale interattivo finito;
- **•** la classe, guidata dal o dalla docente, riflette e riconosce il valore del contenuto digitale interattivo e la funzione dell'interattività in generale.

In questa fase è necessario avere a disposizione un PC e un proiettore.

## **FASE 6 AUTOVALUTAZIONE**

A conclusione dell'esperienza puoi prevedere la fase di valutazione della durata di circa un'ora.

#### **In questa fase:**

- **•** Puoi utilizzare lo strumento dell'**autobiografia cognitiva** per la valutazione autentica. La narrazione autobiografica è un metodo per permettere ad alunni e alunne di ricostruire consapevolmente il proprio percorso formativo e i propri risultati.
- **•** Puoi elaborare delle domande guida che possano innescare il processo narrativo di alunne e alunni.
- **•** Ogni alunno e ogni alunna redige la propria autobiografia cognitiva sulle diverse fasi del lavoro svolto. Racconta il processo e il prodotto realizzato seguendo le domande guida proposte.
- **•** Il narrare di ciascun membro della classe diviene quindi una riflessione metacognitiva sul proprio apprendere.

## **ESEMPIO DI AUTOBIOGRAFIA COGNITIVA**

#### AUTOBIOGRAFIA COGNITIVA di **NOME COGNOME**

Che cosa ne pensi del lavoro che hai fatto? (non ci saranno voti sulle tue risposte)

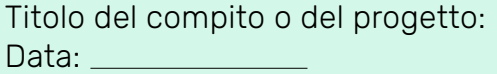

#### **1 - GLI ARGOMENTI**

Di quali argomenti vi siete occupati? Li hai trovati facili o difficili?

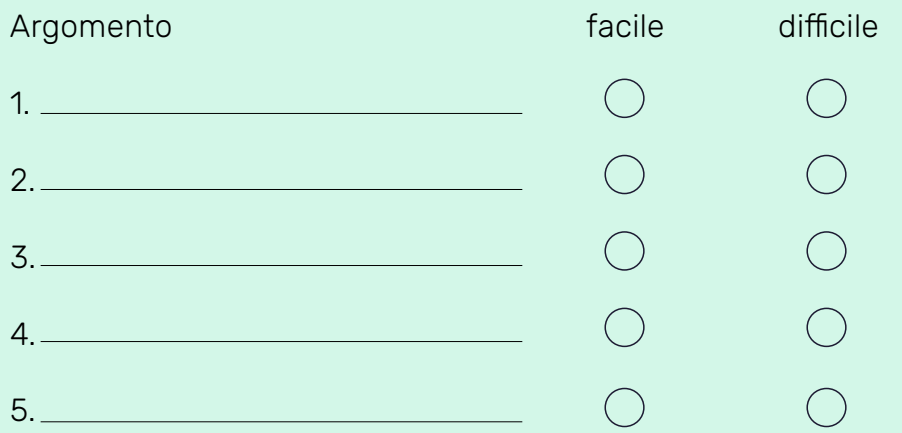

Sapevi già qualcosa su questi argomenti?  $\bigcirc$  NO  $\bigcirc$  SÌ Che cosa?

Ti è servito per realizzare meglio il lavoro?  $\bigcirc$  NO  $\bigcirc$  SÌ

Scrivi 5 cose che hai imparato e che ti sono rimaste più impresse

#### **2 - IL PRODOTTO FINALE**

Che voto daresti al lavoro prodotto?

Che cosa ti piace del vostro lavoro?

Che cosa cambieresti?

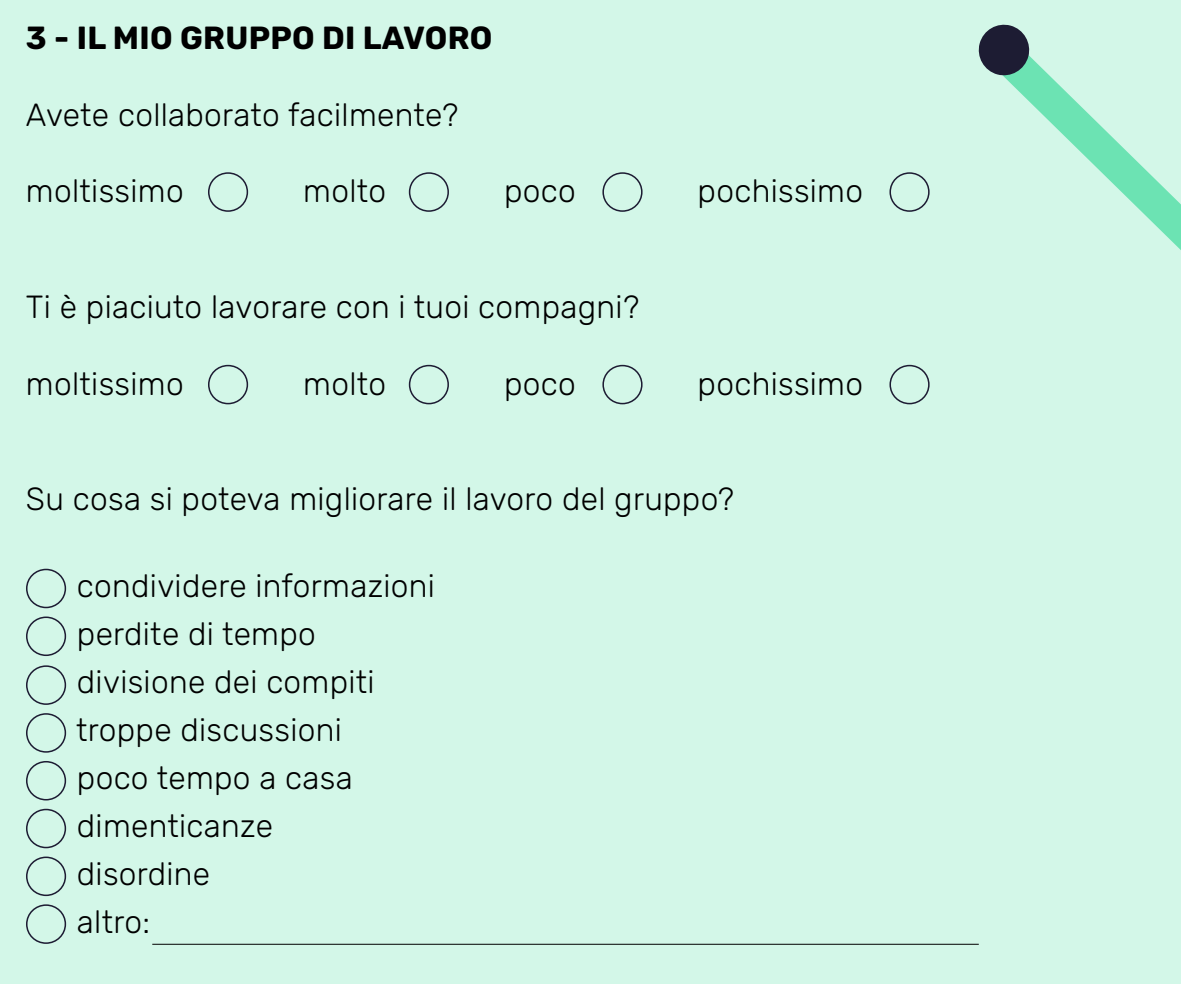

#### **4 - IL MIO LAVORO**

Che cosa ho fatto nel gruppo?

Che cosa mi è piaciuto di questa attività?

Perché?

Che cosa non mi è piaciuto di questa attività?

Perché?

## **PROGETTARE PER LA CREATIVITÀ PROVO ANCHE IO**

## **LINEE GUIDA PER ESPLORARE E COMPRENDERE IL LINGUAGGIO DIGITALE INTERATTIVO**

#### **Obiettivo di questa sezione:**

Condividere con la comunità degli insegnanti di Riconnessioni.

Prova ad applicare l'esperienza presentata alla progettazione e realizzazione di una tua lezione. Per aiutarti nel lavoro, scarica il template di progettazione di Riconnessioni a [questo link](https://www.riconnessioni.it/Template-di-progettazione-attivita-didattica-Galleria-Riconnessioni.pptx). Quando hai finito di erogare l'attività, puoi apportare eventuali modifiche alla tua progettazione e infine condividerla con la comunità degli insegnanti di Riconnessioni, caricandola a [questo link](https://www.riconnessioni.it/carica-la-tua-attivita/).

#### **PROGETTARE PER LA CREATIVITÀ**

**LINEE GUIDA PER ESPLORARE E COMPRENDERE IL LIGUAGGIO DIGITALE INTERATTIVO**

#### È possibile vedere **la registrazione video del webinar** dedicato all'esplorazione

e comprensione del linguaggio digitale interattivo e scoprire altri materiali di approfondimento sulla pagina raggiungibile cliccando qui:

**[VAI AL WEBINAR](https://www.riconnessioni.it/webinar/esplorare-e-comprendere-il-linguaggio-digitale-interattivo/)**

OPPURE DIGITA QUESTO URL E ACCEDI AL WEBINAR:

*<https://www.riconnessioni.it/webinar/esplorare-e-comprendere-il-linguaggio-digitale-interattivo/>*

## **LINEE GUIDA PER ESPLORARE E COMPRENDERE IL LINGUAGGIO DIGITALE INTERATTIVO** PROGETTARE PER<br>**LA CREATIVITÀ**

# **LETTURE PER DIVENTARE ESPERTI**

#### **Strumenti**

• Pubcoder [www.pubcoder.it](http://www.pubcoder.it)

#### **Sitografia**

- Il Pianeta e i 17 obiettivi [https://www.unicef.it/comitati-locali/torino/il-pianeta-e-i-17-o](https://www.unicef.it/comitati-locali/torino/il-pianeta-e-i-17-obiettivi-di-sviluppo-sostenibile/)[biettivi-di-sviluppo-sostenibile/](https://www.unicef.it/comitati-locali/torino/il-pianeta-e-i-17-obiettivi-di-sviluppo-sostenibile/)
- AulaBlog [https://gianfrancomarini.blogspot.com/search/label/Duccio%20](https://gianfrancomarini.blogspot.com/search/label/Duccio%20Demetrio) [Demetrio](https://gianfrancomarini.blogspot.com/search/label/Duccio%20Demetrio)

# **LINEE GUIDA PER EDUCARE ALLA CREATIVITÀ PROGETTARE PER LA CREATIVITÀ**

 $\vert \vert \vert$ 

**A cura di Marina Borello** Docente di scuola primaria

### **PROGETTARE PER LA CREATIVITÀ**

## **LINEE GUIDA PER EDUCARE ALLA CREATIVITÀ**

# **MI PREPARO**

#### **Obiettivo di questa sezione:**

Scoprire come coinvolgere la classe nella progettazione dell'esperienza didattica finalizzata a:

- **•** costruire le basi dell'apprendimento creativo trasversale a più discipline;
- **•** progettare un'attività didattica partendo dalle passioni del singolo;
- **•** progettare un'attività basata su collaborazione e confronto;
- **•** far emergere le potenzialità di ogni individuo, lavorando sul piano emozionale e creativo.

#### **Durata** = 10 ore

#### **Risorse necessarie**

- **•** Materiali di recupero
- **•** Cartoncino
- **•** Immagini

## **FASE 1 INDAGINE**

In questa fase indaghiamo quali aspetti della didattica vogliamo modificare per coinvolgere maggiormente gli alunni e le alunne nel processo di apprendimento. Focalizziamo e analizziamo le criticità esistenti, giungendo ad abbozzare gli obiettivi da raggiungere.

Per esempio, in questa esperienza didattica abbiamo individuato i seguenti obiettivi:

- **•** realizzare ambienti attrezzati per operare in modalità esperienziale;
- **•** realizzare un ambiente per l'apprendimento che stimoli e coltivi la creatività;
- **•** progettare percorsi che facilitino l'apprendimento di tutte e tutti e valorizzino le potenzialità di ciascuno.

## **MI PREPARO**

#### **FASE 2 ESPLORAZIONE E LA SCOPERTA DELLA SFIDA**

In questa fase tracciamo i primi segni del design progettuale. Coinvolgiamo la classe in attività che stimolano la ricerca delle proprie "passioni", raccogliendo i dati per arrivare alla scoperta. Seguiamo il processo dell'apprendimento creativo, basato:

- **•** IMMAGINAZIONE per trovare l'idea;
- **•** PROGETTAZIONE per disegnare l'oggetto;
- **•** SPERIMENTAZIONE per giocare e scoprire;
- **•** CONDIVISIONE per far conoscere agli altri e per riscoprire.

Questi quattro momenti permettono ai bambini di prendere coscienza della successione delle operazioni per arrivare al risultato tramite un processo creativo, incontrando difficoltà e trovando soluzioni e soprattutto condividendo l'esperienza tra pari.

Per esempio, in questa esperienza didattica abbiamo realizzato un'attività di tinkering, ovvero l'approccio didattico che prevede di imparare facendo, con materiali di recupero presenti in classe, cartoncini e immagini. La consegna è stata: "Gioca con le mani, crea con tutti i materiali a tua disposizione un oggetto che rappresenta le tue passioni". Abbiamo stimolato, incoraggiato e sostenuto il canale creativo, presente in ogni bambino e in ogni bambina, e il gioco, espressione libera e spontanea, per esplorare e scoprire quale sfida vogliamo affrontare in questa attività didattica.

#### **FASE 3 FOCALIZZAZIONE**

In questa fase focalizziamo e definiamo in modo sempre più chiaro la sfida. Una volta individuata la passione di bambini e bambine, a partire dalla quale progettare insieme l'attività, è necessario scegliere un canale creativo in cui ogni bambino e bambina può riconoscersi.

Per esempio, in questa esperienza didattica abbiamo focalizzato insieme alla classe la passione comune: la determinazione della protagonista Matilde del romanzo di Roald Dahl nel portare avanti la passione per la lettura, nonostante la famiglia non approvasse. La passione della classe verso questo personaggio molto probabilmente è stata innescata dalla lettura ad alta voce del romanzo, condotta quotidianamente in classe.

## **MI PREPARO**

## **FASE 4 RACCOLTA DI FEEDBACK**

La fase di raccolta di feedback del lavoro svolto fin qui è indispensabile per comprendere se gli stimoli dati danno risposte positive o è necessario modificare qualcosa.

Per esempio, in questa esperienza didattica abbiamo raccolto feedback positivi che hanno dimostrato che la classe era pronta a:

- **•** fare ricerca attraverso le proprie passioni;
- **•** affrontare le difficoltà con i pari e superarle insieme;
- **•** scoprire il confronto come risorsa preziosa ed arricchente;
- **•** scoprire e creare attraverso modalità di lavoro in cooperative-learning;
- **•** percepirsi come costruttore attivo delle proprie conoscenze.

## **LINEE GUIDA PER EDUCARE ALLA CREATIVITÀ PROGETTARE PER LA CREATIVITÀ**

**ESPLORO UN ESEMPIO**

#### **Obiettivo di questa sezione:**

Scoprire come accompagnare la classe nella realizzazione dell'esperienza didattica finalizzata a:

- **•** analizzare la struttura narrativa di un testo;
- **•** sintetizzare suddividendo il testo in sequenze narrative;
- **•** porre le basi del pensiero computazionale e di programmazione di Ozobot tramite codici-colore;
- **•** sperimentare il processo creativo e imparare a pianificare, progettare, sperimentare, raccogliere feedback, analizzare i risultati, valutare i progetti, effettuare correzioni e trovare soluzioni a difficoltà;
- **•** creare un prodotto che sia la somma del contributo di ognuno, collaborando e sperimentando tra pari.

#### **Durata totale =** 20 ore

#### **Risorse necessarie**

- **•** Computer per collegarsi alla piattaforma Scratch
- **•** Immagini tratte dal Web o da fonti cartacee
- **•** Fogli excel e fogli google per creare piste per il robot Ozobot
- **•** Cartoncini, colori, pongo

Per sperimentare questa attività didattica in classe è necessario prevedere 6 fasi:

## **FASE 1**

<u> 1989 - Johann Barbara, martxa alemaniar a</u>

**Elaborazione del prototipo tramite attività unplugged**

## **FASE 2**

**Analisi del testo e definizione della struttura narrativa**

## **FASE 3**

**Introduzione e test dello strumento Ozobot**

## **FASE 4**

**Progettazione del racconto con Ozobot**

## **FASE 5**

**Performance del racconto con Ozobot e condivisione**

## **FASE 6**

**Valutazione**

## **FASE 1**

## **ELABORAZIONE DEL PROTOTIPO TRAMITE ATTIVITÀ UNPLUGGED**

In questa fase puoi accompagnare la classe nella focalizzazione dell'output dell'esperienza didattica: **che cosa realizzerà la classe al termine di questa esperienza?**

A partire dalla lettura del racconto coinvolgi tutta la classe attivamente, in modo che sia la classe a:

- **•** focalizzare la chiave di lettura del romanzo Matilde;
- **•** realizzare con materiale di cancelleria la casa della protagonista.

Attraverso la progettazione della casa favorisci l'individuazione del ruolo di ogni personaggio e dei punti di forza e debolezza della protagonista. In questo esempio la classe ha definito la solitudine di Matilde come criticità, mentre le sue potenzialità intellettive come punto di forza e mezzo per sopravvivere e portare avanti le sue passioni.

In seguito facilita la definizione degli aiutanti di Matilde cioè quelle persone che hanno favorito il riconoscimento delle sue doti. Invita la classe a realizzare un lapbook dove approfondire gli aiutanti. In questo modo la classe collaborativamente decide di realizzare il proprio racconto personale della vicenda di Matilde utilizzando la **robotica educativa come strumento narrativo**.

#### **FASE 2 ANALISI DEL TESTO E DEFINIZIONE DELLA STRUTTURA NARRATIVA**

In questa fase puoi accompagnare la classe nel definire **il cosa, l'argomento del progetto**. La classe si dedica a:

- **•** analizzare il testo;
- **•** scegliere su quale estratto del romanzo concentrarsi per rielaborare il proprio racconto della vicenda;
- **•** suddividere in sequenze l'estratto del romanzo scelto;
- **•** identificare la struttura narrativa del proprio racconto.

## **FASE 3 INTRODUZIONE E TEST DELLO STRUMENTO OZOBOT**

- **•** Introduci Ozobot alla classe aiutandoti con la visione alla LIM di progetti creati da altri studenti e da altre studentesse.
- **•** Successivamente mostra Ozobot in azione su una semplice pista già pronta.
- **•** Raccogli le osservazioni e le curiosità della classe. Lascia che bambini e bambine sperimentino le linee nere e quelle colorate, comprendendone la funzione.
- **•** Una volta che la classe ha preso familiarità con le linee presenta i codici colore a tutta la classe sulla LIM.
- **•** Chiedi ad ogni alunna ed alunno di disegnare un percorso inserendo i colori per dare ad Ozobot dei comandi.
- **•** Ogni alunno sperimenta il proprio percorso, rilevando le criticità (dimensioni linea nera, colori che si sovrappongono, ecc.)

## **FASE 4 PROGETTAZIONE DEL RACCONTO CON OZOBOT**

A questo punto la classe ha familiarizzato con Ozobot e i codici colore (fase 3), ha suddiviso il racconto in sequenze narrative (fase 2). Ora puoi guidare la progettazione del racconto con Ozobot e la realizzazione della scenografia e dei costumi per rappresentare e drammatizzare l'episodio del romanzo.

La classe può lavorare in gruppi per:

- **•** scegliere il punto di vista del racconto e quindi quale personaggio viene impersonificato da Ozobot;
- **•** rappresentare lo spazio della vicenda narrata sulla pista di Ozobot;
- **•** tradurre simbolicamente le azioni del protagonista in comandi e quindi comportamenti dell'Ozobot;
- **•** realizzare la pista, scenografia, costumi;
- **•** fare il test della pista e della programmazione di Ozobot;
- **•** correggere degli errori di programmazione e narrazione.

#### **FASE 5 PERFORMANCE DEL RACCONTO CON OZOBOT E CONDIVISIONE**

Ciascun gruppo a turno esegue la prima performance del racconto ad alta voce con Ozobot. Tutta la classe è coinvolta per condividere i propri feedback sul lavoro fatto.

A seguire ciascun gruppo ha realizzato la performance presentandola a una classe parallela e successivamente alle famiglie in modalità video.

## **FASE 6 VALUTAZIONE**

- **•** La valutazione si basa sul monitoraggio costante di ogni fase del progetto.
- **•** È utile operare in questo modo vista l'estensione del progetto, apportando modifiche in itinere, attuando un piano di miglioramento in sintonia con gli obiettivi prefissati.

Puoi utilizzare griglie e tabelle per tenere traccia dei feedback e degli aspetti da migliorare.

È importante valutare in questa fase il raggiungimento degli obiettivi prefissati e il modo in cui sono stati raggiunti. L'esperienza si è basata sull'Apprendimento Creativo rispettando le caratteristiche di design?

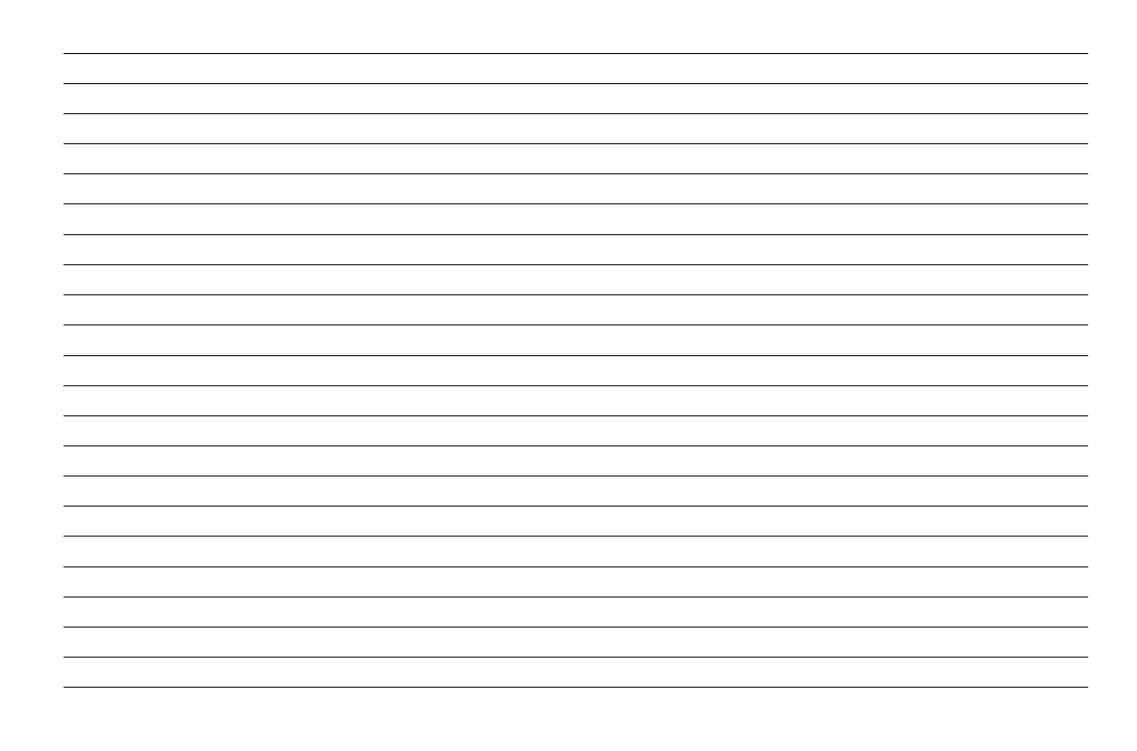

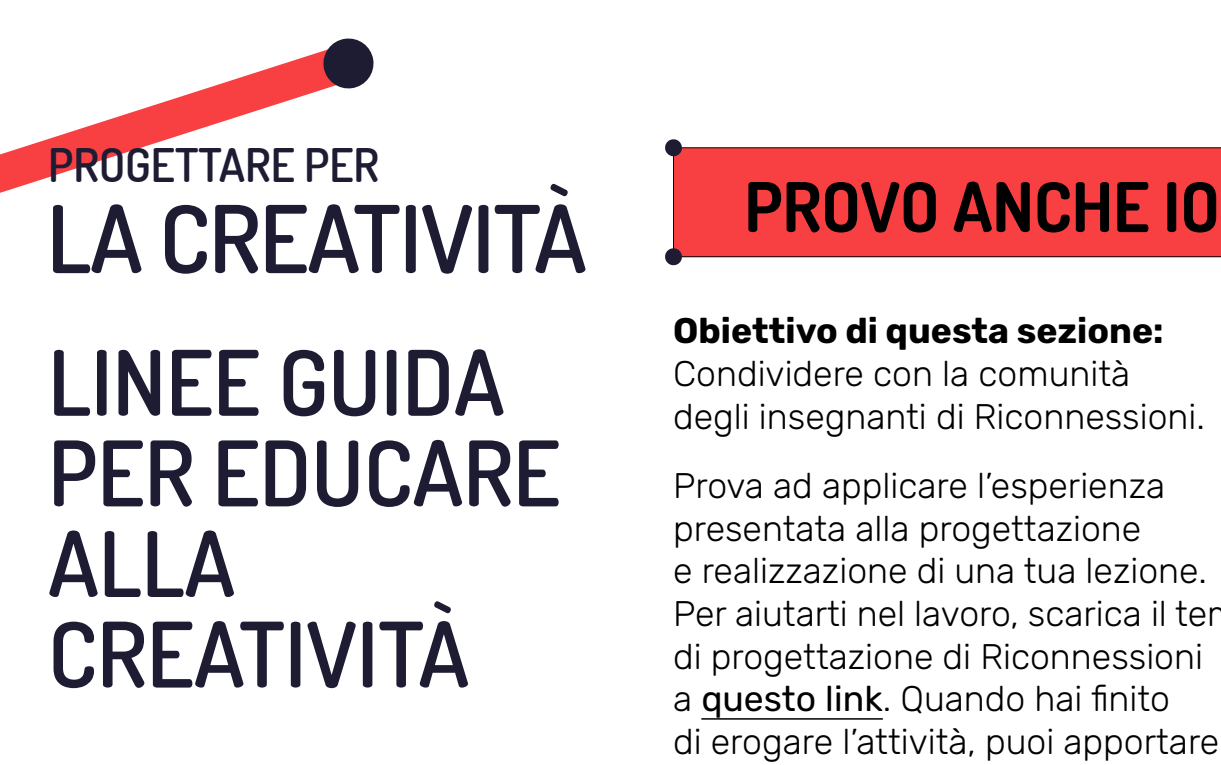

#### **Obiettivo di questa sezione:**

Condividere con la comunità degli insegnanti di Riconnessioni.

Prova ad applicare l'esperienza presentata alla progettazione e realizzazione di una tua lezione. Per aiutarti nel lavoro, scarica il template di progettazione di Riconnessioni a [questo link](https://www.riconnessioni.it/Template-di-progettazione-attivita-didattica-Galleria-Riconnessioni.pptx). Quando hai finito di erogare l'attività, puoi apportare eventuali modifiche alla tua progettazione e infine condividerla con la comunità degli insegnanti di Riconnessioni, caricandola a [questo link](https://www.riconnessioni.it/carica-la-tua-attivita/).

**LINEE GUIDA PER EDUCARE ALLA CREATIVITÀ PROGETTARE PER LA CREATIVITÀ** È possibile vedere **la registrazione video del webinar** dedicato all'educazione della creatività e scoprire altri materiali di approfondimento a questa pagina, cliccando qui:

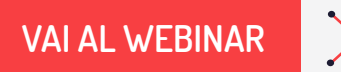

OPPURE DIGITA QUESTO URL E ACCEDI AL WEBINAR: *<https://www.riconnessioni.it/webinar/educare-alla-creativita-in-classe/>* **LINEE GUIDA PER EDUCARE ALLA CREATIVITÀ** PROGETTARE PER<br>**LA CREATIVITÀ** 

## **LETTURE PER DIVENTARE ESPERTI**

#### **Strumenti**

- Piattaforma Scratch;
- Sito Riconnessioni;
- Ozobot;
- Ozoblockly.

#### **Sitografia**

- Code.org <https://code.org/>
- Scratch <https://scratch.mit.edu/>
- Campustore [https://www.campustore.it/?gclid=CjwKCAjw8sCRBhA6EiwA6\\_](https://www.campustore.it/?gclid=CjwKCAjw8sCRBhA6EiwA6_IF4Z7QBhN5AOAzIauSM45pak4b2ekfcUuOuKP9lSK4rLTqImydS9yy5BoCRPwQAvD_BwE) IF4Z7QBhN5AOAzIauSM45pak4b2ekfcUuOuKP9lSK4rLTqImydS9 yy5BoCRPwQAvD\_BwE

#### **Bibliografia**

- Fondazione Mondo Digitale, *Tinkering Coding Making*, Erickson 2020.
- C. Núñez Pereira, R. R. Valcárcel, *Emozionario*, Nord-Sud Edizioni 2015.
- I. A. Genovese, *Codigando*, 2019.

# **LINEE GUIDA PER PROMUOVERE IL PROCESSO CREATIVO IN TUTTE LE DISCIPLINE PROGETTARE PER LA CREATIVITÀ**

**A cura di Emanuela Boffa Ballaran**  Docente di scuola primaria

# PROGETTARE PER<br>LA CREATIVITÀ

**LINEE GUIDA PER PROMUOVERE IL PROCESSO IN TUTTE LE DISCIPLINE**

# **LA CREATIVITÀ MI PREPARO**

#### **Obiettivo di questa sezione:**

Scoprire come progettare e preparare un'esperienza didattica finalizzata a:

- **•** coinvolgere la classe nella promozione dell'approccio creativo trasversalmente in tutte le discipline;
- **•** creare un ambiente stimolante di apprendimento cooperativo;
- **•** progettare un'attività didattica di CLIL, creativa;
- **•** avvicinare alunne e alunni al bello;
- **•** esprimere emozioni e sentimenti attraverso l'arte;
- **•** collaborare e partecipare a progetti europei, confrontandosi con i compagni di altre nazioni attraverso l'uso della lingua inglese.

#### **Durata** = 2 ore

#### **Risorse necessarie**

- **•** PC e Internet
- **•** LIM o proiettore
- **•** Cancelleria e materiali per dipingere
- **•** Cancelleria per attività brainstorming

#### **FASE 1 PROPOSTA DELL'ARGOMENTO E ATTIVAZIONE DEL PROCESSO CREATIVO**

In questa esperienza scegliamo un approfondimento di storia - Le grotte di Lascaux - esplorato in lingua straniera con il supporto di risorse e strumenti digitali. In classe ci colleghiamo al sito <https://archeologie.culture.fr/lascaux/fr/node/5475/salle-taureaux> e contempliamo le grotte di Lascaux in 3D, "entrando" e osservando da vicino i dipinti lasciati sulle pareti.

#### **FASE 2 RIFLETTERE SULL'ARTE**

- **•** Leggiamo la consegna del progetto eTwinning "We have searched what important people all over the world have said about the importance of ART".
- **•** Attraverso un'attività di brainstorming cerchiamo sul web frasi famose sull'arte e riflettiamo sul loro significato.
- **•** Alunne e alunni esprimono e scrivono in inglese le loro riflessioni sull'arte.
- **•** Alunne e alunni scrivono la propria frase su un foglio e a turno la condividono con la classe attaccandola a un cartellone bianco.
- **•** La classe vota le frasi più belle.

## **MI PREPARO**

## **FASE 3 CREARE L'ATMOSFERA E L'AMBIENTE ADATTO ALLA PITTURA**

- **•** Scegliamo un esercizio di rilassamento guidato, con un sottofondo di musica classica, facendo riferimento alle emozioni che l'arte suscita in ciascuno.
- **•** Allestiamo un ambiente idoneo dove poter dipingere, con il materiale necessario.
- **•** Alunne e alunni dipingono tutto ciò che l'arte suscita in loro.
- **•** Al termine di questa fase, tramite brainstorming alunni e alunne rispondono alla domanda: Per me l'arte è…

**PROGETTARE PER LA CREATIVITÀ**

**LINEE GUIDA PER PROMUOVERE IL PROCESSO IN TUTTE LE DISCIPLINE**

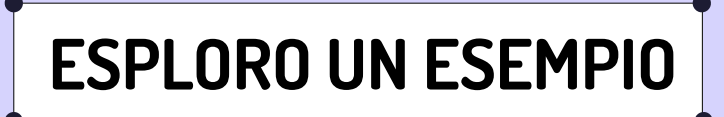

#### **Obiettivo di questa sezione:**

Scoprire come accompagnare la classe nella realizzazione dell'esperienza didattica finalizzata a:

- **•** realizzare un'attività creativa che coinvolge molte discipline scolastiche;
- **•** realizzare una mostra virtuale;
- **•** imparare a modificare le immagini;
- **•** imparare a condividere immagini e audio tramite tool e piattaforme digitali;
- **•** avviare gli studenti all'uso creativo e consapevole della tecnologia;
- **•** aprire "virtualmente" le porte della classe alle famiglie e ai partner stranieri attraverso l'uso della tecnologia.

#### **Durata** = 12 ore

#### **Risorse necessarie**

- **•** PC e Internet
- **•** LIM o proiettore
- **•** Applicativi: ArtSteps, Canva

Dopo la fase preparatoria di questa esperienza puoi immaginare una modalità, uno spazio, per raccogliere, valorizzare, presentare e diffondere le riflessioni nate in classe e con la classe sull'arte e sul processo creativo trasversale a tutte le discipline.

In questo esempio l'uso della tecnologia è stato utile per proseguire il processo creativo e per coinvolgere tutta la scuola, le famiglie e il territorio.

#### **FASE 1 PROGETTARE LE MODALITÀ DI CONDIVISIONE DELL'ESPERIENZA CREATIVA**

**•** Puoi scegliere di creare una **mostra virtuale** per permettere a tutte e tutti di immergersi in un percorso di scoperta libero anche a distanza.

#### **FASE 2 REALIZZARE I MATERIALI PER LA MOSTRA VIRTUALE**

- **•** Ciascun alunno e ciascuna alunna fotografa il dipinto realizzato durante l'attività di rilassamento.
- **•** Ciascun alunno e ciascuna alunna recita in inglese e registra la propria frase scelta "Per me l'arte è…".
- **•** Puoi predisporre uno spazio di condivisione online.
- **•** Ciascun alunno e ciascuna alunna carica le proprie foto e registrazioni vocali nello spazio di condivisione online.
- **•** Puoi creare un account dell'applicativo online ArtSteps utile per la realizzazione di mostre virtuali.

#### **FASE 3 CREARE LA MOSTRA VIRTUALE**

- **•** Puoi fare il login al tuo account ArtSteps e coinvolgere la classe nella realizzazione della mostra virtuale.
- **•** Puoi mostrare alla classe i risultati, che cosa si può realizzare con l'applicativo ArtSteps.
- **•** Puoi coinvolgere la classe nella scelta della sala espositiva mostrando in tempo reale il risultato delle proposte.
- **•** Puoi coinvolgere la classe nella scelta della disposizione dei quadri.
- **•** Puoi coinvolgere la classe nella scelta della musica di sottofondo durante la fruizione della visita virtuale.
- **•** Puoi coinvolgere la classe nella scelta delle frasi da scrivere sui muri delle sale espositive.
- **•** Man mano che la classe prende queste decisioni puoi implementare le scelte finalizzando la realizzazione della mostra virtuale.

Puoi vedere un esempio di mostra virtuale realizzata dalla classe primaria di Emanuela Boffa Ballaran qui:

<https://www.artsteps.com/view/602508d0e186c70d32ee8201?currentUser>

#### **FASE 4 CONDIVIDERE E DIFFONDERE LA MOSTRA VIRTUALE**

- **•** Puoi segnalare la mostra interattiva online con un articolo del giornalino scolastico. Puoi scrivere sul giornalino le frasi raccolte dagli alunni e dalle alunne "Per me l'arte è.." e inserire il link e il QRCode per accedere alla mostra.
- **•** Puoi impaginare il giornalino con l'applicativo online Canva.
- **•** Puoi condividere la mostra sul sito della scuola.

#### **FASE 5 VALUTARE L'ESPERIENZA DIDATTICA**

Puoi valutare l'esperienza didattica seguendo la traccia di queste domande guida:

- **•** L'alunno o l'alunna ha realizzato elaborati personali e creativi sapendo scegliere, in modo autonomo, tra tecniche e materiali differenti?
- **•** L'alunno o l'alunna ha saputo organizzare il lavoro per ottenere, attraverso l'uso della tecnologia, una mostra virtuale?
- **•** L'alunno o l'alunna ha lavorato collaborativamente confrontandosi per fare delle scelte il più possibile condivise?

**PROGETTARE PER LA CREATIVITÀ** PROVO ANCHE IO

## **LINEE GUIDA PER PROMUOVERE IL PROCESSO IN TUTTE LE DISCIPLINE**

#### **Obiettivo di questa sezione:**

Condividere con la comunità degli insegnanti di Riconnessioni.

Prova ad applicare l'esperienza presentata alla progettazione e realizzazione di una tua lezione. Per aiutarti nel lavoro, scarica il template di progettazione di Riconnessioni a [questo link](https://www.riconnessioni.it/Template-di-progettazione-attivita-didattica-Galleria-Riconnessioni.pptx). Quando hai finito di erogare l'attività, puoi apportare eventuali modifiche alla tua progettazione e infine condividerla con la comunità degli insegnanti di Riconnessioni, caricandola a [questo link](https://www.riconnessioni.it/carica-la-tua-attivita/).

## È possibile vedere **la registrazione video**

**del webinar** dedicato alla promozione dell'approccio creativo trasversale a tutte le discipline e scoprire altri materiali di approfondimento a questa pagina, cliccando qui:

**[VAI AL WEBINAR](https://www.riconnessioni.it/webinar/lavorare-con-creativita-la-creativita-nei-mestieri-scientifici-e-umanistici-e-nei-compiti-di-realta/)**

OPPURE DIGITA QUESTO URL E ACCEDI AL WEBINAR:

**LINEE GUIDA PER PROMUOVERE IL PROCESSO IN TUTTE LE DISCIPLINE**

**PROGETTARE PER LA CREATIVITÀ**

*[https://www.riconnessioni.it/webinar/lavorare-con-creativita-la-creativita-nei-mestieri-scientifici-e](https://www.riconnessioni.it/webinar/lavorare-con-creativita-la-creativita-nei-mestieri-scientifici-e-umanistici-e-nei-compiti-di-realta/)umanistici-e-nei-compiti-di-realta/*

# PROGETTARE PER<br>**LA CREATIVITÀ**

**LINEE GUIDA PER PROMUOVERE IL PROCESSO IN TUTTE LE DISCIPLINE**

## **LA CREATIVITÀ LETTURE PER DIVENTARE ESPERTI**

#### **Strumenti**

- Musica in licenza libera: [Bensound.com](https://www.bensound.com/)
- Progetti europei: [etwinning.net](https://www.etwinning.net/it/pub/index.htm)
- Applicativo Artsteps: <https://www.artsteps.com/>
- Applicativo Canva <https://www.canva.com/>
- Applicativo Calameo <https://ita.calameo.com/>

#### **Risorse online**

• Art for me is <https://www.artsteps.com/view/602508d0e186c70d32ee8201?currentUser>

# **LINEE GUIDA PER PROMUOVERE LA CULTURA DELL'ERRORE PROGETTARE PER LA CREATIVITÀ**

**A cura di Valentina Sacchetto** Formatrice di Riconnessioni ed educatrice di Diskolé APS presso il CPIA1 di Torino

## **PROGETTARE PER LA CREATIVITÀ**

## **LINEE GUIDA PER PROMUOVERE LA CULTURA DELL'ERRORE**

# **MI PREPARO**

#### **Obiettivo di questa sezione:**

Preparare uno spazio per l'apprendimento e preparare un'esperienza didattica in cui:

- **•** imparare nuove parole e ricordarle a lungo termine;
- **•** impostare la realizzazione di un vocabolario creativo e interattivo con le parole "sbagliate" per definire nuove cose;
- **•** stare bene insieme in classe per apprendere meglio;
- **•** imparare dagli errori.

**Durata** = 3 ore con follow up periodici

#### **Risorse necessarie**

- **•** Canva
- **•** Kahoot
- **•** Tool per chat di gruppo
- **•** Google Maps

La progettazione di questa esperienza didattica avviene in équipe con follow up periodici. La progettazione può avvenire durante le riunioni in presenza, ma anche attraverso il lavoro collaborativo in asincrono tramite slide di Canva e il profilo Kahoot condivisi tra colleghi e colleghe.

In questa fase prepariamo lo schema anticipatorio dell'esperienza, ovvero:

- **•** creiamo la scheda progetto con cronoprogramma e fasi;
- **•** creiamo un itinerario per la città utilizzando Maps;
- **•** predisponiamo i taccuini osservativi;
- **•** creiamo una chat condivisa con tutti gli alunni e le alunne;
- **•** strutturiamo le regole per le uscite e l'uso corretto dei social (netiquette).

## **PROGETTARE PER LA CREATIVITÀ**

## **LINEE GUIDA PER PROMUOVERE LA CULTURA DELL'ERRORE**

# **ESPLORO UN ESEMPIO**

#### **Obiettivo di questa sezione:**

Accompagnare la classe in un'esperienza didattica con l'obiettivo di:

- **•** sperimentare nuove forme di valutazione/ autovalutazione per le alunne e gli alunni;
- **•** aiutare gli alunni e le alunne ad adottare pratiche di retrieval practice per massimizzare l'apprendimento;
- **•** creare un clima ludico, conviviale e sereno in contesti in cui è molto alta la possibilità di sbagliare;
- **•** trasformare gli errori in opportunità di apprendimento e inneschi di creatività artistica;
- **•** realizzare il "Vocabolario dei cavalieri erranti", contenuto multimediale, multilingue e illustrato.

#### **Durata** = 2 mesi

#### **Risorse necessarie**

- **•** Taccuini osservativi
- **•** Smartphone e videocamera integrata
- **•** Chat social
- **•** Profilo ThingLink
- **•** Profilo Kahoot

## **FASE 1 OUTDOOR - CAMMINARE E OSSERVARE**

Durante le uscite osserviamo le cose e le nominiamo, le tocchiamo. Gli alunni e le alunne sono molto attenti e attente perché il ritmo è veloce e cadenzato, la fase di osservazione avviene mentre si cammina e dura circa 20 minuti. La consegna è cercare di incamerare il maggior numero possibile di parole. Le parole vengono scandite per la fonetica. Tu puoi invitare a guardare il labiale e le cose indicate. Indicare le cose consente anche ai livelli più bassi di stare dentro l'attività.

## **FASE 2**

## **OUTDOOR - FERMARSI NELLE OASI DELLE PAROLE**

- **•** Fermati insieme alla classe ogni 20 minuti nelle "oasi delle parole". La fermata della metro, una piazza, un portico, una galleria, ovunque potete sedervi con comodità è un'oasi della parola.
- **•** Invita gli alunni e le alunne ad usare come notes la chat whatsapp apposita (o simili). Invita la classe a tener traccia di ciò che vedono con parole o con foto. È interessante notare come lo stream delle parole sulla chat tenda all'autocorrezione grazie agli apporti successivi degli studenti e delle studentesse. Es. marcapede > marcapiede > marciapiede.
- **•** Condividi con tutta la classe l'utilità della chat anche come archivio, il tesoro in crescita delle parole sbagliate, serbatoio a cui attingere al termine del modulo per scegliere le parole da definire nel Vocabolario.
- **•** Durante le soste nelle oasi scrivi su una lavagna o su un foglio le parole delle cose osservate durante la passeggiata. Le pronunci e le scandisci più volte, poi nascondi la lavagna.
- **•** Ripeti più volte questa operazione ritmata (**overlearning**): gli alunni e le alunne si autovalutano e si autocorreggono sulla base degli input, mentre tu incoraggi la collaborazione fra pari.

## **FASE 3**

## **A SCUOLA - VALUTARE L'APPRENDIMENTO**

- **•** Dopo l'uscita, realizza una lezione in classe basata sulla gamification. Per esempio puoi creare una battaglia a gruppi con Kahoot sulle parole apprese durante l'uscita precedente.
- **•** In settimana ripeti nuovamente il test Kahoot, insistendo sulle aree più problematiche e dove gli errori sono stati più frequenti.
- **•** Invita tutti gli alunni e le alunne a ripetere la sfida a casa per sostenere la **retrieval practice autonoma.**

#### **FASE 4 A SCUOLA - CREARE NUOVE PAROLE**

- **•** Al termine del modulo la classe ha accumulato un tesoro di parole sbagliate.
- **•** Sfrutta la duplicità semantica del verbo "errare" come sbagliare, ma anche come zigzagare vagando liberamente con la fantasia. Rifletti in classe e con la classe sul potenziale euristico-creativo di questa pratica e ribalta la comune accezione di errore.
- **•** Accompagna la classe nel riconoscere che le parole non sono più sbagliate, ma nuove parole che designano nuove cose.
- **•** Guida un'attività in classe in cui ciascun alunno e ciascuna alunna definisce e illustra le nuove parole in italiano.
- **•** Ciascun alunno e ciascuna alunna pronuncia la nuova parola, registra l'audio della pronuncia.
- **•** La classe carica su un progetto ThingLink le illustrazioni digitalizzate, i testi scritti, le registrazioni audio relative a tutte le nuove parole.
- **•** La classe realizza tramite ThingLink un flipbook interattivo e multimediale con tutte le nuove parole. La classe intitola questo output "Il vocabolario del cavalieri erranti". Poi aggiunge il sottotitolo "O di come impariamo (solo) sbagliando".

#### **FASE 5 NEL MONDO - CONDIVISIONE**

- **•** Grazie alla tipologia di output e di piattaforme scelte, con un semplice link alunni e alunne possono inviare la loro opera anche molto distante, nei paesi d'origine in America Latina, in Africa, in Medio Oriente etc.
- **•** Puoi facilmente pubblicare, incorporare, il vocabolario sul sito della scuola per condividere i risultati, ma soprattutto il processo di realizzazione.

## **FASE 6 VALUTAZIONE**

Questa esperienza didattica prevede il rafforzamento delle autonomie degli alunni e delle alunne, più che la valutazione da parte degli adulti. In qualsiasi fase, in qualsiasi momento, questa esperienza didattica incoraggia la capacità di autovalutarsi, ricevendo efficaci riscontri degli errori, e di autocorreggersi.

# **LINEE PROGETTARE PER LA CREATIVITÀ** PROVO ANCHE IO

**GUIDA PER** 

**PROMUOVERE**

**LA CULTURA**

**DELL'ERRORE**

#### **Obiettivo di questa sezione:**

Condividere con la comunità degli insegnanti di Riconnessioni.

Prova ad applicare l'esperienza presentata alla progettazione e realizzazione di una tua lezione. Per aiutarti nel lavoro, scarica il template di progettazione di Riconnessioni a [questo link](https://www.riconnessioni.it/Template-di-progettazione-attivita-didattica-Galleria-Riconnessioni.pptx). Quando hai finito di erogare l'attività, puoi apportare eventuali modifiche alla tua progettazione e infine condividerla con la comunità degli insegnanti di Riconnessioni, caricandola a [questo link](https://www.riconnessioni.it/carica-la-tua-attivita/).

**LINEE GUIDA PER PROMUOVERE LA CULTURA DELL'ERRORE PROGETTARE PER LA CREATIVITÀ** È possibile vedere **la registrazione video del webinar** dedicato alla promozione della cultura dell'errore e scoprire altri materiali di approfondimento a questa pagina, cliccando qui:

**[VAI AL WEBINAR](https://www.riconnessioni.it/webinar/e-se-sbaglio-la-cultura-dellerrore-e-il-superamento-degli-ostacoli/)**

OPPURE DIGITA QUESTO URL E ACCEDI AL WEBINAR:

*<https://www.riconnessioni.it/webinar/e-se-sbaglio-la-cultura-dellerrore-e-il-superamento-degli-ostacoli/>*

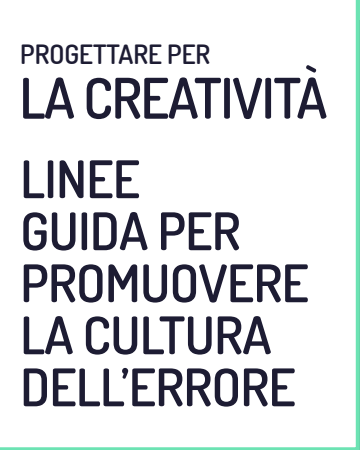

# **LETTURE PER DIVENTARE ESPERTI**

#### **Strumenti**

- [ThingLink](https://www.thinglink.com/)
- [Sfogliami](https://www.sfogliami.it/)
- [Kahoot](https://kahoot.it/)

#### **Sitografia**

- Mindsetworks <https://www.mindsetworks.com/Science/Default>
- Orbis Yale University Library Catalog <https://orbis.library.yale.edu/vwebv/holdingsInfo?bibId=9849217>

#### **Bibliografia**

- S. Dehaene, Imparare, Il talento del cervello, la sfida delle macchine, Raffaello Cortina Editore 2019;
- G. Bachelard, La formazione dello spirito scientifico, Raffello Cortina Editore 1995;
- Elliot, A. J., & Dweck, C. S.Handbook of Competence and Motivation, Rep. Eds. 2007.
- Dweck, Mindset: How You Can Fulfill Your Potential, Constable & Robinson 2012.

# **LINEE GUIDA PER COLLABORARE CON IL TERRITORIO PROGETTARE PER LA CREATIVITÀ**

**A cura di Antonella di Massa**  Docente di scuola primaria

## **PROGETTARE PER LA CREATIVITÀ**

## **LINEE GUIDA PER COLLABORARE CON IL TERRITORIO**

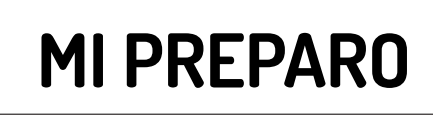

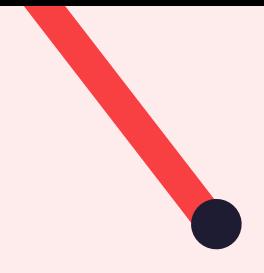

#### **Obiettivo di questa sezione:**

Progettare e preparare un'esperienza didattica finalizzata a:

- **•** avvicinare i bambini al valore del bello e del patrimonio culturale della propria città;
- **•** mettere il digitale "a servizio" dell'arte, della multidisciplinarietà, della scoperta del territorio;
- **•** favorire la progettazione, co-progettazione e collaborazione nel rispetto degli stili di apprendimento;
- **•** promuovere percorsi di cittadinanza attiva e di inclusione;
- **•** promuovere le soft skills.

#### **Durata** = 1 mese

#### **Risorse necessarie**

- **•** Immagini in alta definizione e materiali riguardanti opere di un ente culturale della città (in questo esempio della Galleria Sabauda dei Musei Reali Torino)
- **•** Lim
- **•** Tablet o notebook a disposizione di ogni alunno
- **•** Applicativi: Learning App, ThingLink, Book Creator
- **•** Sito Creative Commons

#### **Descrizione**

L'esperienza didattica che raccontiamo è stata progettata e realizzata nell'ambito di [Qui si fa arte](https://www.riconnessioni.it/casi-studio/qui-si-fa-arte/). Il progetto prevede di esplorare attraverso la tecnologia il patrimonio culturale e storico del territorio, documentarlo e rielaborarlo secondo la propria esperienza, espressività e creatività realizzando come output libri interattivi digitali. L'esperienza didattica qui raccontata è stata realizzata in modalità didattica digitale integrata.

## **MI PREPARO**

## **FASE 1 PROGRAMMAZIONE DIDATTICA CON TUTTO IL TEAM DI CLASSE**

- **•** Insieme a tutte le docenti e i docenti del team di classe abbiamo disegnato la mappa delle specifiche conoscenze e abilità e delle competenze trasversali da sviluppare e rafforzare con questa esperienza didattica.
- **•** Insieme a tutte le docenti e i docenti del team di classe abbiamo pianificato la programmazione didattica di quasi tutte le aree disciplinari, distribuite su un arco temporale di tre mesi.
- **•** Abbiamo individuato gli ambienti di apprendimento idonei a questa esperienza didattica. Abbiamo allestito una classe con queste dotazioni: LIM o schermo interattivo e 25 dispositivi mobili. Abbiamo scelto anche degli spazi aperti della scuola dove poter lavorare con la classe.

#### **FASE 2 COINVOLGIMENTO ATTIVO DELLA CLASSE**

**•** Abbiamo condiviso con la classe il progetto, gli obiettivi e il modo in cui li avremmo raggiunti.

#### **FASE 3 ESPLORAZIONE DEL PATRIMONIO CULTURALE**

- **•** In classe abbiamo fatto un Tour virtuale ai Musei Reali e alla Galleria Sabauda (nell'esperienza che raccontiamo come esempio non era possibile visitare concretamente gli spazi a causa dell'andamento pandemico).
- **•** Insieme alla classe abbiamo riflettuto tramite brainstorming sulle nostre esperienze pregresse sia in ambito artistico sia in quello digitale.
- **•** In un'altra giornata presentiamo in dettaglio le opere.
- **•** Accogliamo le sollecitazioni di alunne e alunni, che poi selezionano liberamente le opere verso le quali mostrano maggiore interesse e curiosità.
- **•** Abbiamo fornito alla classe copie cartacee a colori delle opere scelte allo scopo di permetterne la manipolazione e trarne ispirazione creativa.

## **MI PREPARO**

## **FASE 4 SPERIMENTAZIONE STRUMENTI TECNOLOGICI**

- **•** Abbiamo presentato su uno schermo grande le app da utilizzare e i passaggi da provare; alunni e alunne testano le app individualmente, operando sul tablet.
- **•** La classe, divisa a coppie o a gruppi di tre, ha provato e sperimentato l'utilizzo delle applicazioni digitali che avremo utilizzato nella fase creativa: Learning app, ThingLink, Book Creator.
- **•** Abbiamo presentato e approfondito in classe le licenze Creative Commons, abbiamo riflettuto sull'importanza della corretta ricerca delle fonti sulla rete: quali foto o video si possono utilizzare? Come cercare sui motori di ricerca immagini di libero utilizzo?

#### **FASE 5 PROGETTAZIONE DELLO STORYBOARD**

**•** Insieme a tutta la classe abbiamo progettato su carta lo storyboard del libro interattivo che avremmo realizzato. Abbiamo individuato le aree tematiche su cui avremmo lavorato: musica, arte, italiano, geografia e territorio.

## **FASE 6**

## **ORGANIZZAZIONE DEI LAVORI DELLA FASE CREATIVA**

- **•** Abbiamo formato i gruppi che avrebbero collaborato, progettato e creato insieme. Come docenti abbiamo prestato attenzione alle dinamiche inclusive.
- **•** In ciascun gruppo abbiamo individuato e attribuito dei ruoli (ritrattista, fotografo, disegnatore, scrittore, tecnico del suono, ecc.) e sottolineato che tutti e tutte avrebbero successivamente utilizzato le app e avrebbero contribuito all'impacchettamento del libro interattivo.
- **•** Abbiamo programmato con gli alunni e le alunne le attività dei gruppi: ogni settimana abbiamo utilizzato differenti ambienti di apprendimento (classe - laboratorio - spazi aperti), turnando i gruppi di lavoro.

## **PROGETTARE PER LA CREATIVITÀ**

**LINEE GUIDA PER COLLABORARE CON IL TERRITORIO**

## **ESPLORO UN ESEMPIO**

#### **Obiettivo di questa sezione:**

Scoprire come accompagnare la classe nella realizzazione dell'esperienza didattica finalizzata a:

- **•** realizzare contenuti artistici, linguistici, digitali;
- **•** realizzare collaborativamente libri interattivi digitali.

#### **Durata totale =** 2 mesi

#### **Risorse necessarie**

- **•** Lim
- **•** Tablet o notebook o smartphone a disposizione di ogni alunno e alunna con fotocamera integrata per fare foto e video, con registratore vocale
- **•** Applicativi: Learning App, ThingLink, Book Creator
- **•** Materiale di cancelleria

## **PREMESSA**

Consigliamo di svolgere le attività in compresenza di almeno due insegnanti. Procedi, almeno una volta alla settimana, alla condivisione collettiva dell'avanzamento dei lavori.

#### **FASE 1 PROGETTAZIONE CREATIVA**

- **•** Chiedi ad ogni gruppo di riprendere lo storyboard cartaceo e di immaginare come trasformare in digitale il percorso dell'utente nelle aree tematiche emerse (musica, arte, italiano, geografia e territorio). I gruppi immaginano e progettano la trasposizione dal foglio di carta a un progetto Book Creator.
- **•** In questa fase facilita il lavoro dei gruppi: invita bambini e bambine a liberare la fantasia per realizzare ammodernamenti e rivisitazioni creative di opere, utilizzando diverse tecniche e materiali (collage, disegni, dipinti, registrazioni vocali, video, foto ecc.). Invita la classe a rielaborare la propria conoscenza, le proprie percezioni e sollecitazioni delle opere, focalizzando l'attenzione su: soggetti, panorami, ambientazioni, contesto, dettagli, colori ecc.
- **•** Un consiglio: puoi chiedere alla classe di mettere a confronto un quadro della città con la realtà. Chiedi a bambini e bambine di fotografare gli scorci direttamente sul territorio e di riflettere sui cambiamenti della città. Questa attività può essere eseguita durante il fine settimana con le famiglie o in orario scolastico.

## **FASE 2 REALIZZAZIONE DEI MATERIALI**

- **•** Guida i gruppi nella realizzazione dei materiali necessari per andare a comporre i libri interattivi: foto, video, tracce audio autoprodotte da alunni e alunne in lingua italiana e straniera, tracce musicali, cruciverba digitali sulle informazioni recuperate dalle schede dell'opera.
- **•** Digitalizza i materiali cartacei o fisici.
- **•** In itinere carica su Book Creator in modalità bozza tutti i materiali digitali o digitalizzati realizzati dalla classe.

## **FASE 3 SVILUPPO DEI LIBRI INTERATTIVI DIGITALI**

**•** Coinvolgi attivamente la classe come tua guida nel confezionamento di tutti i materiali realizzati e nello sviluppo dei libri interattivi secondo lo storyboard progettato.

## **FASE 4 CONDIVISIONE**

- **•** Condividi l'avanzamento dei lavori in itinere in tutte le fasi dell'esperienza con la classe, con le altre classi che aderiscono a Qui si fa arte, con le famiglie tramite Classroom o simili.
- **•** Allestisci uno spazio della scuola dove posizionare i materiali cartacei/fisici realizzati work in progress.
- **•** Una volta realizzati gli output, i libri digitali interattivi, pubblicali sul sito della scuola e se vuoi anche [sul sito di Riconnessioni](https://www.riconnessioni.it/biblioteca/libri-interattivi-qui-si-fa-arte-2019-2020/).
- **•** Puoi proporre di presentare l'esperienza didattica nell'ambito della Giornata Europea del Patrimonio dell'ente culturale con cui hai collaborato. In questa maniera puoi condividere l'esperienza con un target molto più ampio e variegato di quello scolastico.

## **FASE 5 VALUTAZIONE**

In questa esperienza didattica puoi valutare lo sviluppo, il rafforzamento e il miglioramento delle competenze digitali, linguistiche, espressive e sociali.

Nello specifico puoi:

- **•** osservare la capacità di pianificazione e progettazione individuale e in gruppo;
- **•** osservare il grado di partecipazione e di gradimento delle attività;
- **•** valutare il grado di familiarità nell'utilizzo delle nuove tecnologie;
- **•** valutare i singoli prodotti e le produzioni di gruppo.

## **PROGETTARE PER LA CREATIVITÀ** PROVO ANCHE IO

# **LINEE GUIDA PER COLLABORARE CON IL TERRITORIO**

#### **Obiettivo di questa sezione:**

Condividere con la comunità degli insegnanti di Riconnessioni.

Prova ad applicare l'esperienza presentata alla progettazione e realizzazione di una tua lezione. Per aiutarti nel lavoro, scarica il template di progettazione di Riconnessioni a [questo link](https://www.riconnessioni.it/Template-di-progettazione-attivita-didattica-Galleria-Riconnessioni.pptx). Quando hai finito di erogare l'attività, puoi apportare eventuali modifiche alla tua progettazione e infine condividerla con la comunità degli insegnanti di Riconnessioni, caricandola a [questo link](https://www.riconnessioni.it/carica-la-tua-attivita/).

**LINEE GUIDA PER COLLABORARE CON IL TERRITORIO PROGETTARE PER LA CREATIVITÀ**

È possibile vedere **la registrazione video del webinar** dedicato alla collaborazione con il territorio e scoprire altri materiali di approfondimento sulla pagina raggiungibile cliccando qui:

**[VAI AL WEBINAR](https://www.riconnessioni.it/webinar/collaborare-il-vantaggio-di-progettare-esperienza-creative-con-realta-fuori-dalla-scuola/)**

OPPURE DIGITA QUESTO URL E ACCEDI AL WEBINAR:

*[https://www.riconnessioni.it/webinar/collaborare-il-vantaggio-di-progettare-esperienza-creative](https://www.riconnessioni.it/webinar/collaborare-il-vantaggio-di-progettare-esperienza-creative-con-realta-fuori-dalla-scuola/)con-realta-fuori-dalla-scuola/*

## **LINEE GUIDA PER COLLABORARE CON IL TERRITORIO** PROGETTARE PER<br>**LA CREATIVITÀ**

# **LETTURE PER DIVENTARE ESPERTI**

#### **Strumenti**

- [ThingLink](https://www.thinglink.com/login)
- [LearningApps](https://learningapps.org/)
- [Book Creator](https://bookcreator.com/)
- [Kahoot](https://kahoot.com/)
- [Toontastic 3D Mamamo](https://www.mamamo.it/app/toontastic-3d-progetta-cartone-animato/)
- Lim
- Tablet

#### **Sitografia**

- Libri interattivi digitalizzati realizzati dalle classi nell'edizione 2020
	- 2021

[http://www.riconnessioni.it/biblioteca/libri-interattivi-qui-si-fa](http://www.riconnessioni.it/biblioteca/libri-interattivi-qui-si-fa-arte-2019-2020/)[arte-2019-2020/](http://www.riconnessioni.it/biblioteca/libri-interattivi-qui-si-fa-arte-2019-2020/)

- Progetto Qui si fa arte <http://www.riconnessioni.it/casi-studio/qui-si-fa-arte/>
- Creative Commons [www.creativecommons.it](http://www.creativecommons.it)
- Musei Reali di Torino <https://www.museireali.beniculturali.it/catalogo-galleria-sabauda/>
- Pearson Italia <https://it.pearson.com/>
- Mamamo <https://www.mamamo.it/educazione-digitale/scuola/>

#### **Bibliografia**

- F. Speciale, L'arte spiegata ai bambini della scuola primaria, Youcanprint 2018.
- M. Fuga, La storia dell'arte raccontata ai bambini, Salani Editore 2018.
- P. D'Averio, L'arte di guardare l'arte, Giunti 2017.

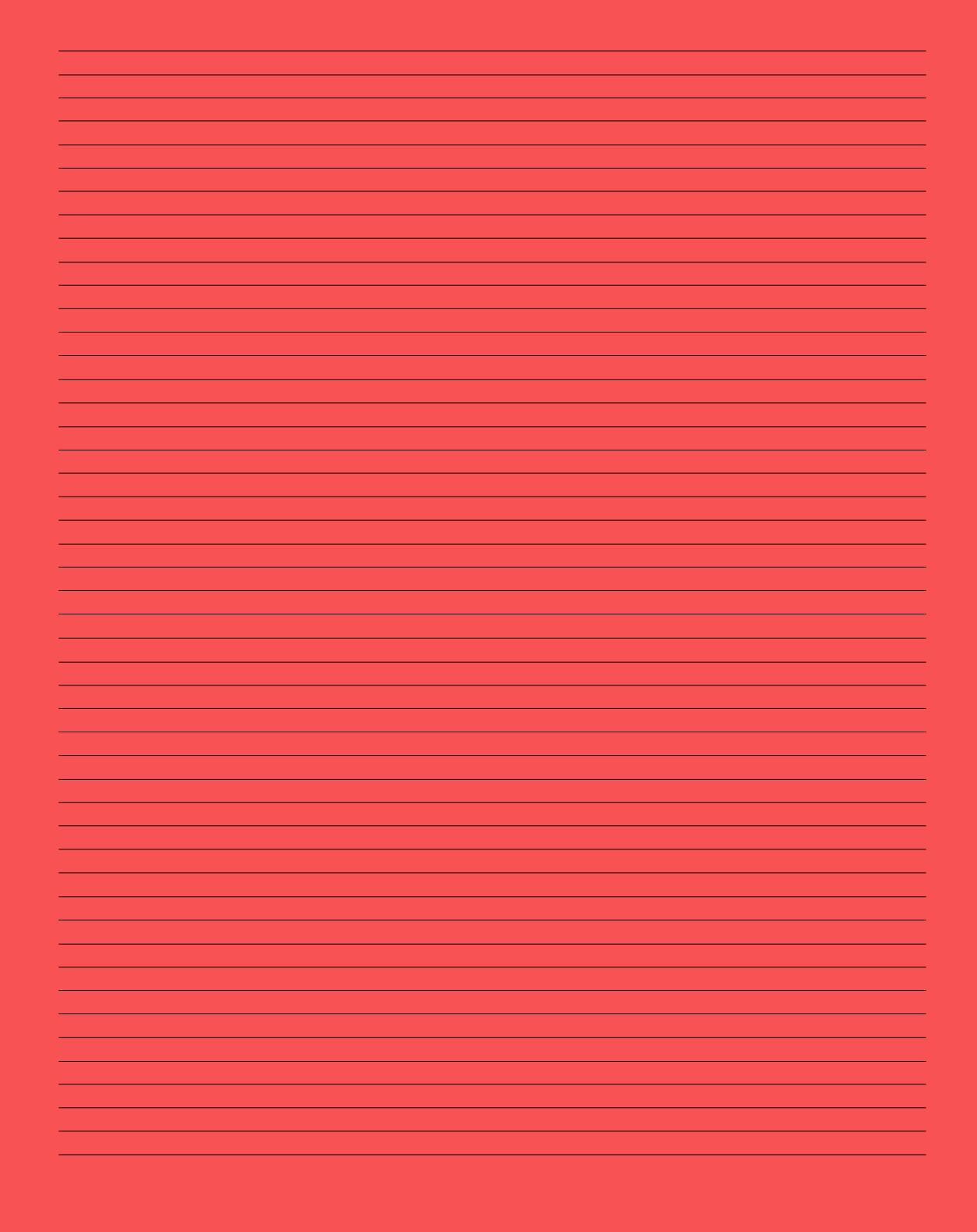

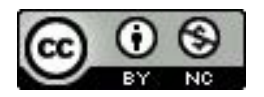

## **PROGETTARE PER LA CREATIVITÀ - LINEE GUIDA PER DOCENTI**

*è regolamentato dalla licenza Creative Commons Attribuzione - Non commerciale 4.0 Internazionale*

Il testo completo di questa licenza è disponibile qui: <https://creativecommons.org/licenses/by-nc/4.0/deed.it>

Con questa licenza è possibile:

**Condividere** — riprodurre, distribuire, comunicare al pubblico, esporre in pubblico, rappresentare, eseguire e recitare questo materiale con qualsiasi mezzo e formato.

**Modificare** — remixare, trasformare il materiale e basarti su di esso per le tue opere.

#### Alle seguenti condizioni:

**Attribuzione** — Devi riconoscere una menzione di paternità adeguata come definito qui sotto in "Attribuzione Riconnessioni", fornire un link alla licenza e indicare se sono state effettuate delle modifiche. Puoi fare ciò in qualsiasi maniera ragionevole possibile, ma non con modalità tali da suggerire che il licenziante avalli te o il tuo utilizzo del materiale.

**Non Commerciale** — Non puoi utilizzare il materiale per scopi commerciali. Divieto di restrizioni aggiuntive — Non puoi applicare termini legali o misure tecnologiche che impongano ad altri soggetti dei vincoli giuridici su quanto la licenza consente loro di fare.

#### Attribuzione di Riconnessioni:

Riconnessioni è un modello di Fondazione Compagnia di San Paolo, realizzato a Torino da Fondazione per la Scuola.

[www.riconnessioni.it](https://www.riconnessioni.it/)

# **PROGETTARE PER LA CREATIVITÀ**

**LINEE GUIDA PER DOCENTI**

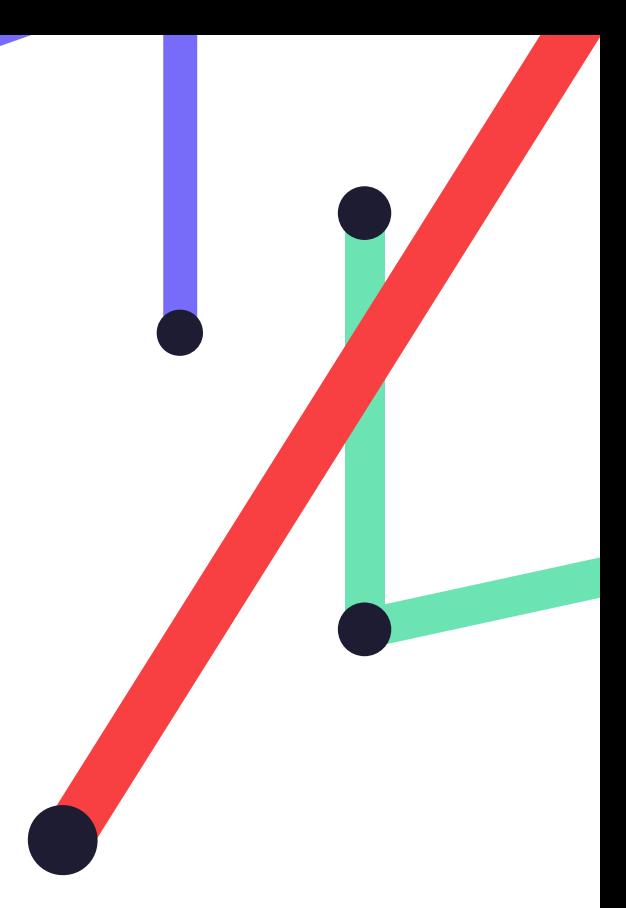

# $|S|$

Scopri Riconnessioni [www.riconnessioni.it](https://www.riconnessioni.it/)

Seguici su Facebook [www.facebook.com/Riconnessioni/](https://www.facebook.com/Riconnessioni/)

Iscriviti alla Newsletter [www.riconnessioni.it/newsletter/](http://www.riconnessioni.it/newsletter)

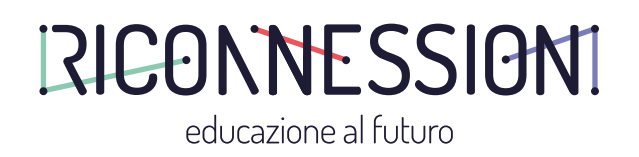

Un modello di Fondazione Compagnia di San Paolo realizzato a Torino da Fondazione per la Scuola

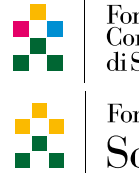

Fondazione<br>Compagnia<br>di San Paolo

Fondazione  $Scuola$